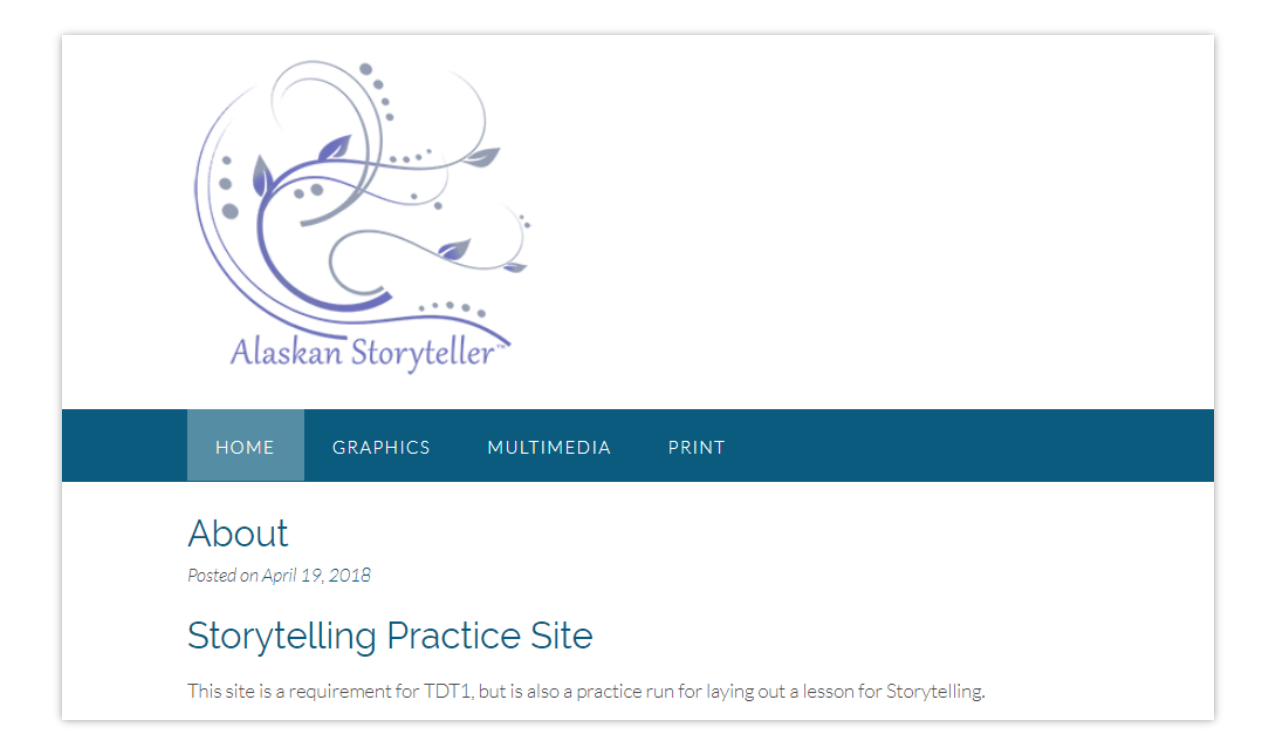

## Technology Design Portfolio

Laura Revels

Student Mentor: Carla Lee

Assessment Code: TDT1

April 14, 2018

## Creating Graphics

Graphics can be seen at:<https://www.visualwisdom.com/graphics/>

The six-graphics created were to be possibly used with the multimedia or print section of TDT1. The intended audience are participants who want to learn digital storytelling. Their ages range from 25 to 65, and most participants work in Tribal health (public health) and have at least a bachelor's degree. Most participants take the workshop as a way to learn how to work with community members to create their own first-person narrative around a wellness issue that is important to the individual and/or community.

As a part of the digital storytelling process is the self-introductions and is the first step in building connections between participants. In this first step, participants are asked to pick a story quote that has been curated by the facilitator, that resonates with them. When they introduce themselves, they say their name, where they work, what they are hoping to use digital storytelling for, and then read their quote, and share why they picked the quote.

Many of the participants like to keep their quotes, so they are made visually appealing for participants to keep in their wallet or to hang in their workspaces. For this assignment, I picked out 1 quotes from our digital storytelling workshop and used Photoshop to create 300 x 240 or 224 x 300-pixel images for the website. The other images may be used either in the web, print or multimedia portion of the assignment. Photoshop was used to edit all of the images, and the tools used were:

- Image, Levels: used to adjust brightness or contrast.
- Rectangle Marquee tool: to select the part of the image I wished to keep.
- Image, Crop: used the Crop tool with the Rectangle Marquee tool to remove parts of the image I did not want to keep.
- Filter, Sharpen: used this tool to help make the handwritten text look crisp.
- Image, Resize: used to resize the images smaller.
- Image, Photo Filter, Cooling Filter
- Image, Huge/Saturation

Images were made by me and my own personal photographs. I either hand-wrote the quotes or chose images that will complement the website, print, and media module that is yet to be developed.

Images:

- 1. "We All Have a Story" quote. I wrote the quote on a whiteboard and took a photo of it. I took it into Photoshop to crop and adjust the image levels. I also used the Sharpen filter to help crisp up the text. This image will be used on the website under in the "Daily Quote" box on the righthand column of the website.
- 2. "Sharing Story". I created this image using magnetic letters, with the letter "V" being used to represent rays around the words "Sharing Story". I then took a high definition picture of it using my iPhone and took the image into Photoshop to crop to the size I needed and adjust the lighting on it using the Select and Crop, and Level tool – the adjustment was totally subjective as to what I thought looked nice. This image may be used to develop the training advertising brochure, as well as the asynchronous module to break up the text when I am discussing "What is Story".
- 3. "Bubble Agenda". This may be used on the website to give a high-level view of the steps to making a digital story and/or as the navigation tool for the storytelling learning module. The Bubble Agenda is what we use in the in-person trainings and is a good way to show the overall learning journey. I created it in PowerPoint using the Chart tools, then selected all items on the slide, and chose "Save as a Picture"; then took it into Photoshop to resize it. I am considering using it as a navigation tool in the asynchronous module, as well as an example in the facilitator's guide when I am discussing a bubble agenda.
- 4. "Digital Storytelling Wordle". I took text from the Digital Storytelling section of my CV and pasted it into the Wordle generator on Wordle.net. I saved the Wordle image, then took it into Photoshop to resize it from 2400 pixels width to 1600x902 pixels. This image may be used on the cover of the not yet developed Facilitator's guide for digital storytelling.
- 5. People 1 (woman with purple shirt). This was a photo I took from one of our digital storytelling workshops which I will be using either in the yet undeveloped printed facilitator's guide or the asynchronous module to provide visual interest and break up the text when I'm talking about digital storytelling or the process of digital storytelling. The original image had heavy yellow overtones, so in Photoshop I first adjusted the levels, under the Image command, to brighten the picture, then I selected under the Image command, Photo Filter and applied a Cooling Filter (80) to help neutralize the yellow overtones.

6. People 2 (woman with an orange jacket). This is a photo I took from another digital storytelling workshop, which I will either use in the asynchronous module or the printed facilitator's guide to provide visual interest and break up the text when I am discussing digital storytelling. Once again, this image had a heavy yellow overtone and poor lightening, so in Photoshop I opened up Image, Levels, and adjusted the brightness of the image. Next, I selected Image, Photo Filter and applied the Cooling Filter (80). Last, I went into Image, Hue/Saturation and changed the Saturday to  $-1$ , and the lightness to  $+7$  to further neutralize the yellow and achieve natural skin tones.

All six images were saved as JPGs, Maximum Quality, no compression.